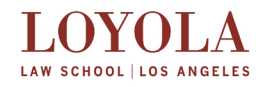

# **Office of the Registrar Midterm Exams Schedule – Law Spring 2019**

### Greeting Students!

The following page(s) contain the regular in-class final examination schedule. You will receive an email when your individual exam room assignments are available to view in PROWL. All exam end times include any breaks prescribed by the professor. If your final examination has been rescheduled for any reason, that examination information will also be viewable in PROWL and sent to your Loyola Law School email account. To find the specific time and location of your exam:

- 1. Login to your [\(PROWL\)](http://prowl.lls.edu/) account
- 2. Click on the **Student Services tab**
- 3. Click on the **Registration link**
- 4. Click on the **"My Exams" link**

### **Individual Examination Room Assignments will be viewable in PROWL by Monday, February 18.**

If your examination schedule is not viewable in your PROWL account after February 18, please contact the Office of the Registrar immediately at 213-736-1130 or by email at [registrar@lls.edu.](mailto:registrar@lls.edu) 

Having problems accessing your PROWL account? Call the Helpdesk at 213 736-1097 or via email at [helpdesk@lls.edu](mailto:helpdesk@lls.edu) for assistance.

#### **Exam Tips Before the Midterm Examination Period Begins**

## 1. DO NOT USE SOFTEST FOR YOUR FALL EXAMS. IT IS NOT SUPPORTED BY THE EXAMSOFT.

It is extremely important that you download and test the examination software **"Examplify"** on your computer before you sit for your exams. This will help to significantly reduce any chance of you having a problem in the examination room. The test file recommended is named ExamplifyTest\_2018-2019. **The passcode for ExamplifyTest\_2018-2019 is 1234567. One of the best ways to test your computer is to type a paragraph in Examplify, copy the paragraph and then rapidly paste it many times in succession. This will stress your computer beyond the typical typing speed. Also, allow you computer to run the test file for several hours (at least 3) as a duration test**. If you don't have any problems, then you are successful. If you have a problem, please contact the Helpdesk in the Computer Resource Center, which is located on the second floor of the Rains Library.

- 2. Download ALL of your examination answer files as soon as they are ready. Don't wait until the day of the exam as you will need an internet connect to download the examination answer files. We will notify you as soon as they are available for download.
- 3. To avoid missing important notices, you should check your LLS email daily during the examination period.

**Good Luck!**

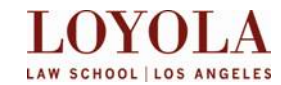

# **Office of the Registrar Midterm Examination Schedule – Law Spring 2019**

**Individual exam room location and time and exam answer files for Midterm (mid-semester) exams will be available in PROWL by 9:00 PM, Monday, February 18, 2019**.

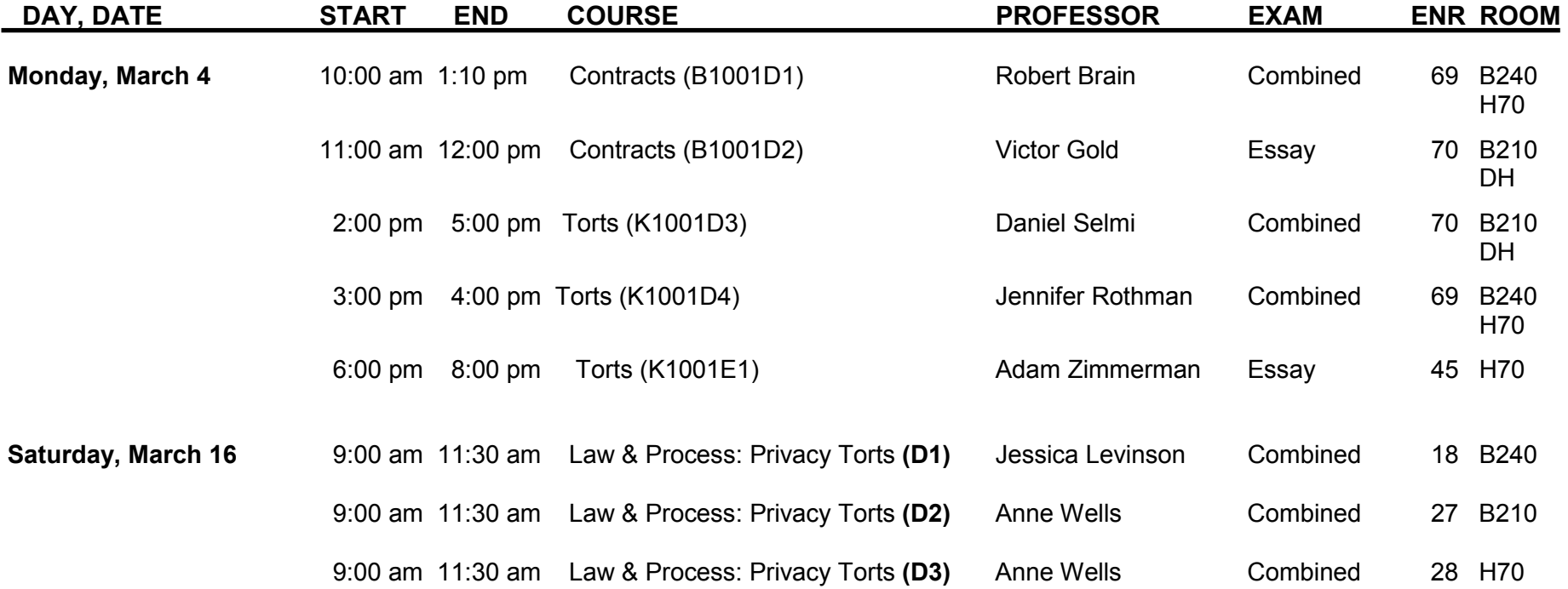

**Good Luck!**

*The Office of the Registrar*